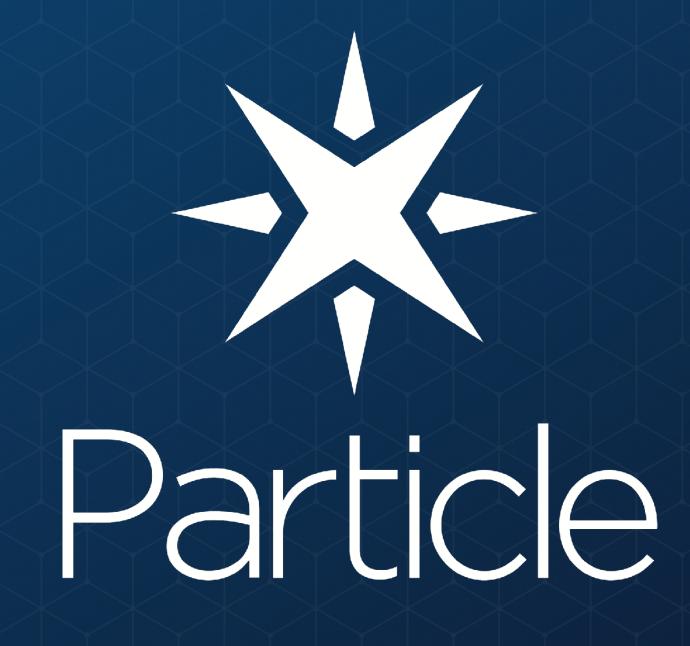

PARTICLE 101 - A LAP AROUND THE PARTICLE ECOSYSTEM

**WHY PARTICLE** 

THE PARTICLE CLOUD & FRIENDS

**CLAIMING YOUR FIRST DEVICE** 

**WHY PARTICLE** 

THE PARTICLE CLOUD & FRIENDS

**CLAIMING YOUR FIRST DEVICE** 

# PARTICLE IS A FULL-STACK IOT DEVICE PLATFORM

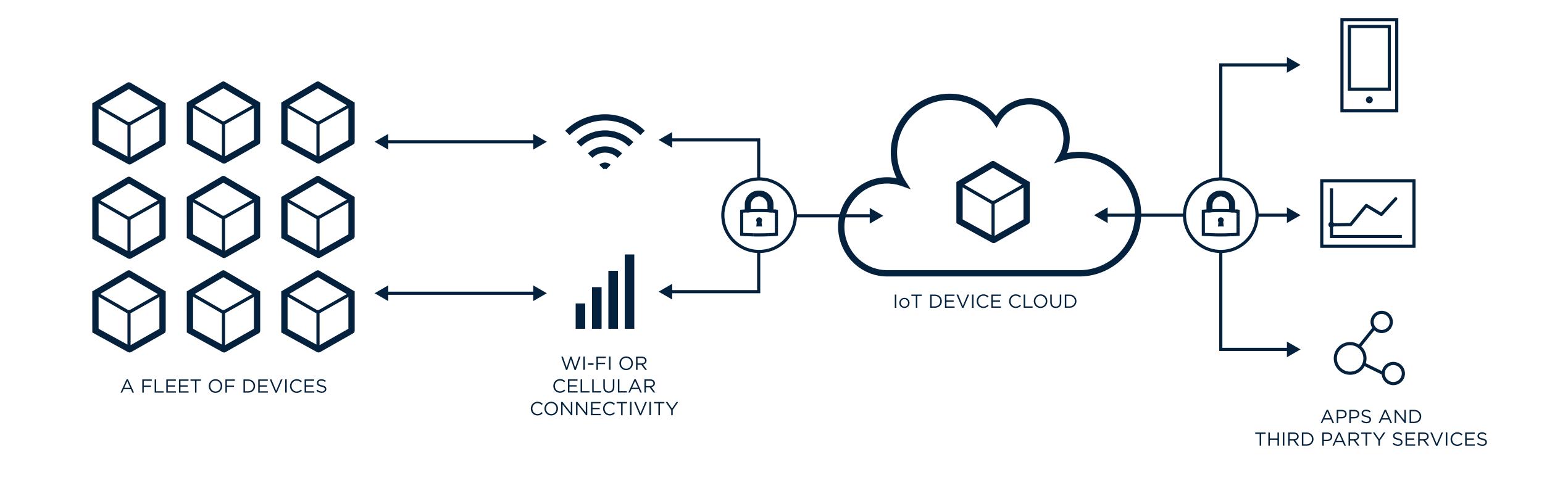

IOT DEVICE HARDWARE AND FIRMWARE

WI-FI AND CELLULAR MVNO

**IOT DEVICE CLOUD** 

WEB/MOBILE APP SDKS AND INTEGRATIONS WITH THIRD-PARTY SERVICES

#### WE HAVE GROWN THE WORLD'S LARGEST IOT DEVELOPER COMMUNITY

#### PARTICLE BY THE NUMBERS

170,000

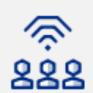

140,000 developers

Developers love Particle. We have the largest IoT developer community in the industry

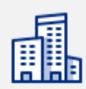

8,500 companies building with Particle

According to IDC, we have the highest customer satisfaction rating of any IoT platform

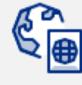

170 countries

Our customers' devices are deployed all over the world, from Argentina to Antarctica

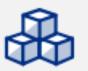

500,000 devices

We manage hundreds of thousands of devices sending billions of messages per month

# WE FOCUS ON SOLVING REAL PROBLEMS FOR REAL CUSTOMERS

### WI-FI FOR PROTOTYPING AND PRODUCTION

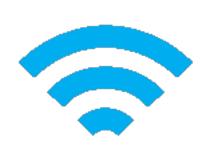

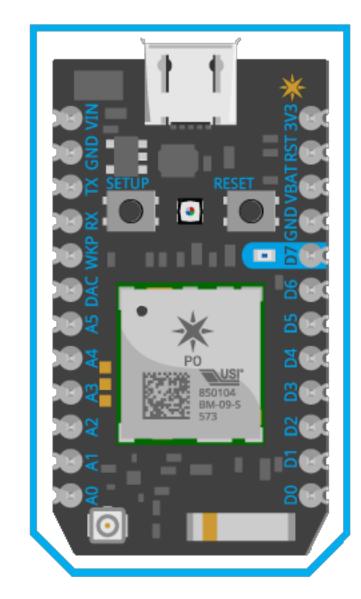

#### Photon Development Kit

- Breadboard-friendly Dev Kit
- Available with or without headers

WITH THE SAME DEVICE OS ON ALL MODULES, YOU CAN PROTOTYPE ON A PHOTON AND SCALE UP TO A PO OR P1 WITH NO FIRMWARE CHANGES

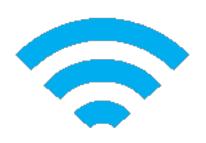

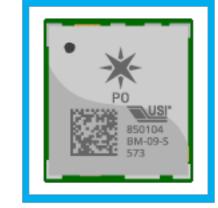

PN

- Small, mass-production formfactor
- Available in mfg-ready reels

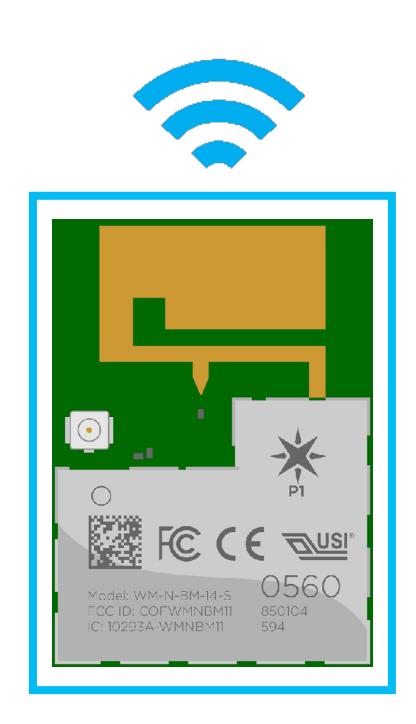

**P1** 

- Built-in PCB antenna and external antenna connector
- Available in mfg-ready reels

## CELLULAR FOR PROTOTYPING AND PRODUCTION

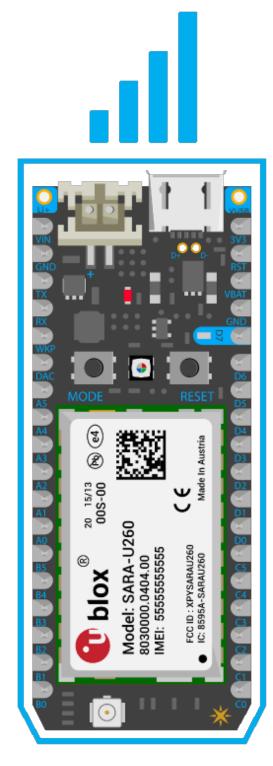

#### **Electron Development Kit**

- Breadboard-friendly Dev Kit
- Available only with headers

WITH THE SAME DEVICE OS ON ALL MODULES, YOU CAN PROTOTYPE ON AN ELECTRON AND SCALE UP TO AN E-SERIES WITH MINIMAL FIRMWARE CHANGES

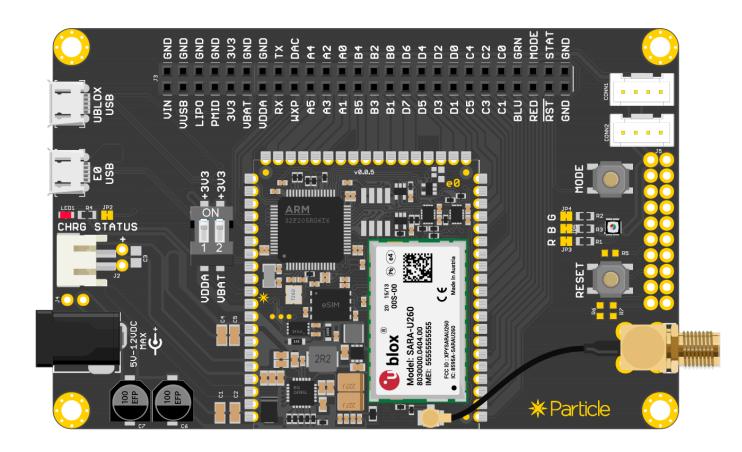

#### **E-Series Eval Board**

- Simple breakout board for evaluating the E-Series module
- Pins accessible via easy-to-use headers

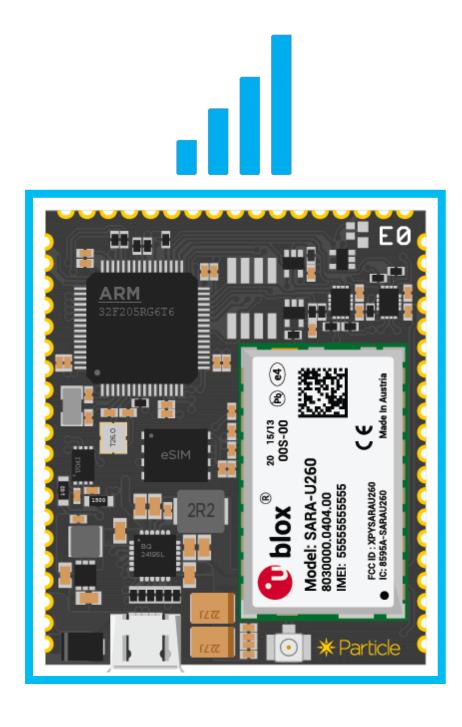

#### **E-Series Modules**

- Castellated edges for easy
   PCB inclusion
- Available in mfg-ready trays

# PARTICLE 3RD GEN: MODERN DEVICES WITH BLE & MESH NETWORKING BAKED-IN

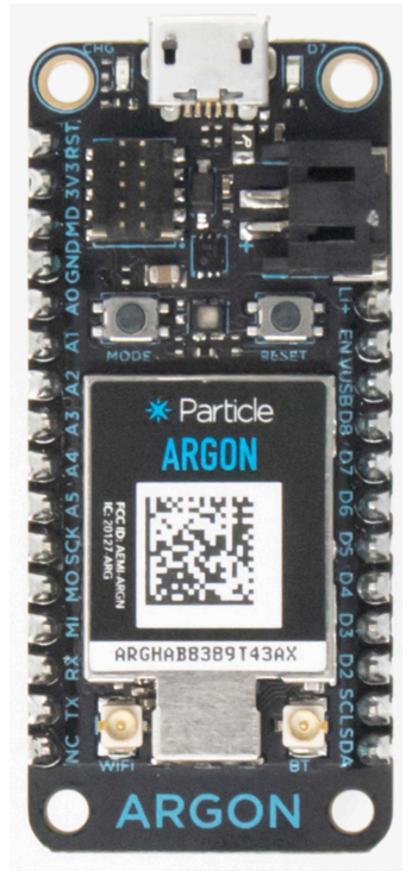

Argon

Wi-Fi, BLE & Mesh

Can function as a gateway, repeater and/or endpoint

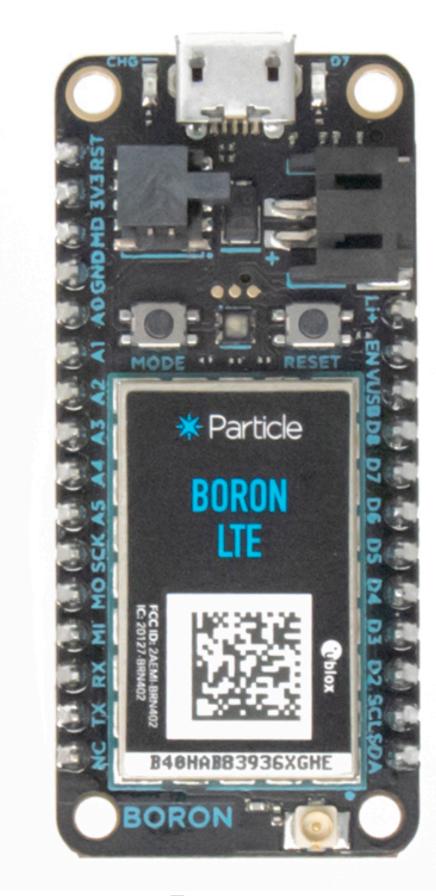

Boron

LTE CAT-M1, BLE & Mesh

Can function as a gateway, repeater and/or endpoint

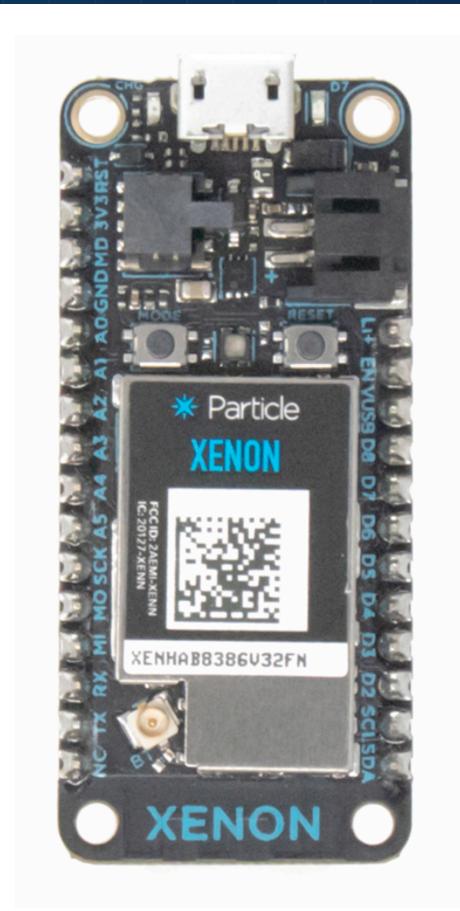

Xenon

**BLE & Mesh** 

Can function as a repeater and/or endpoint

WHY PARTICLE

THE PARTICLE CLOUD & FRIENDS

**CLAIMING YOUR FIRST DEVICE** 

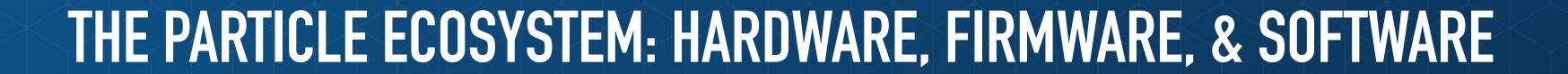

# DEVICE HARDWARE FOR PROTOTYPING & PRODUCTION

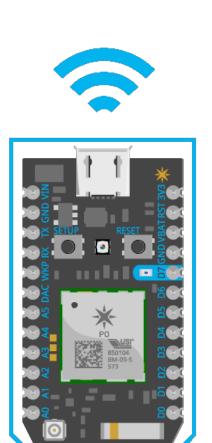

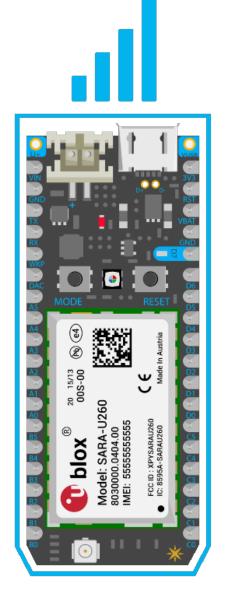

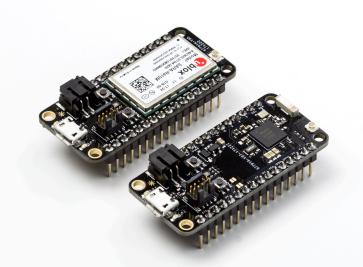

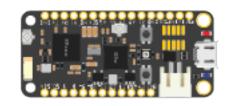

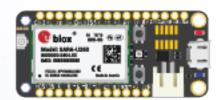

DEVICE HARDWARE FOR PROTOTYPING & PRODUCTION

**DEVICE OS FIRMWARE & LIBRARIES** 

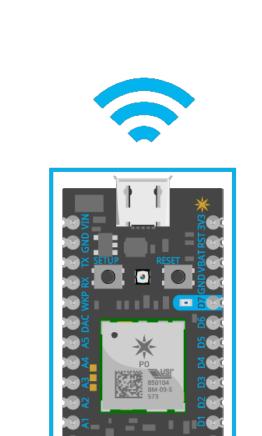

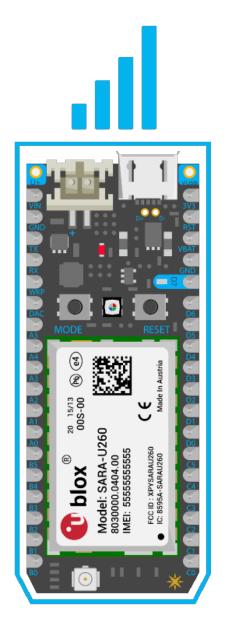

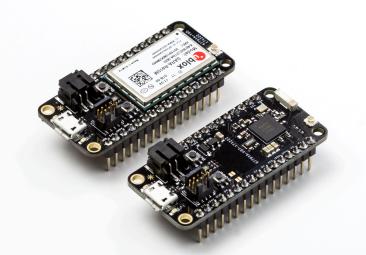

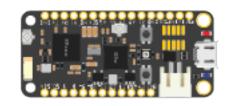

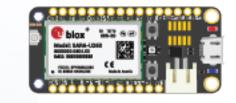

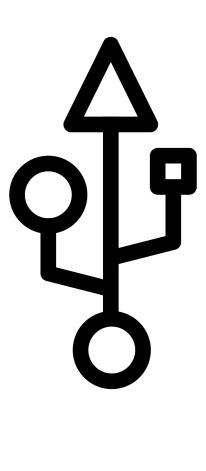

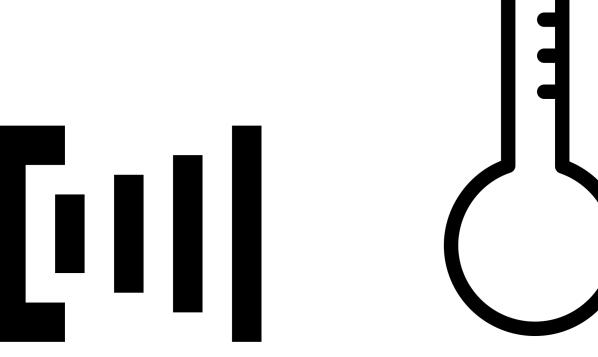

DEVICE HARDWARE FOR PROTOTYPING & PRODUCTION

**DEVICE OS FIRMWARE & LIBRARIES** 

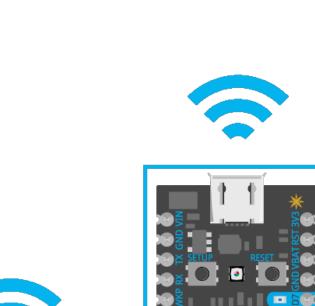

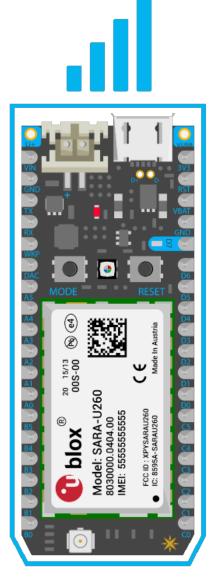

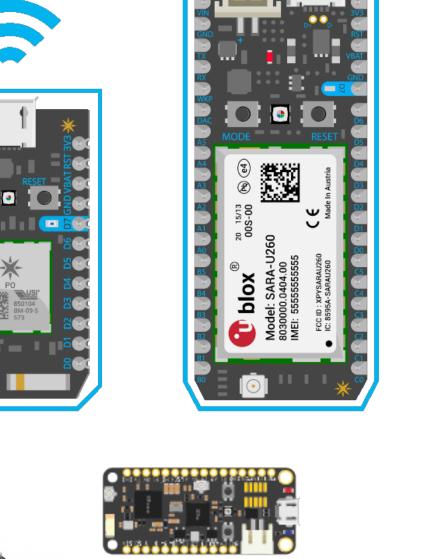

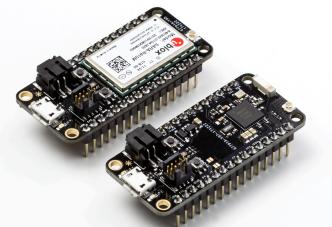

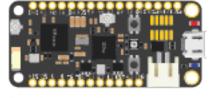

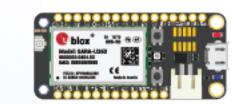

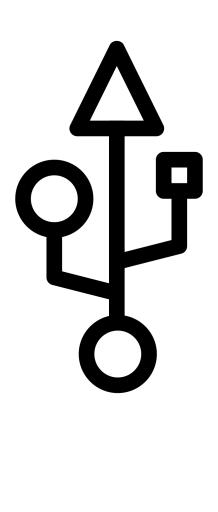

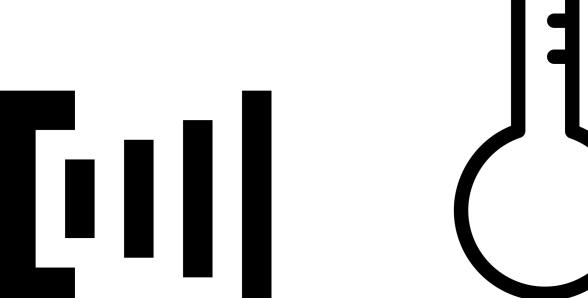

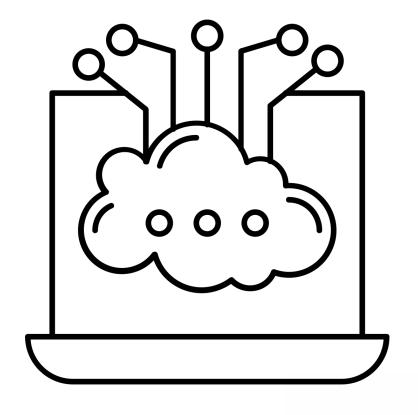

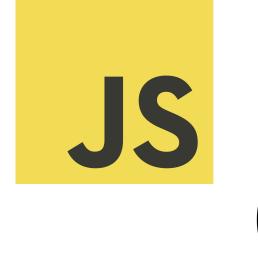

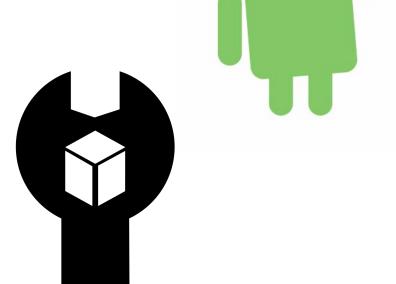

DEVICE HARDWARE FOR PROTOTYPING & PRODUCTION

**DEVICE OS FIRMWARE & LIBRARIES** 

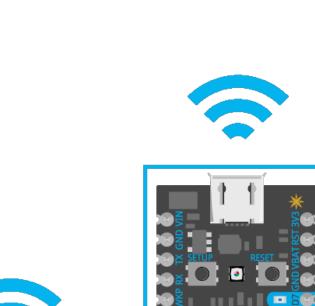

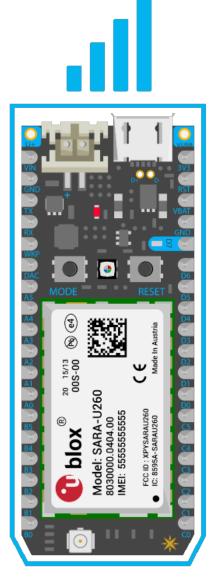

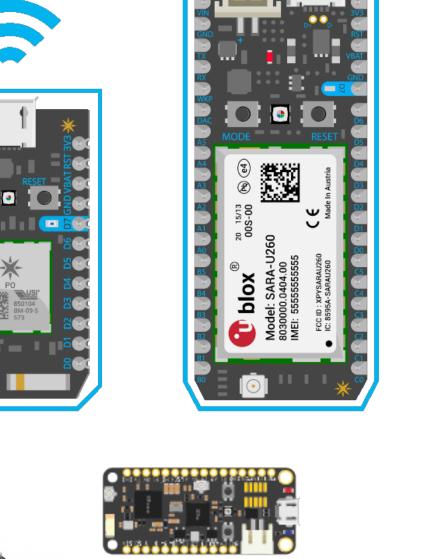

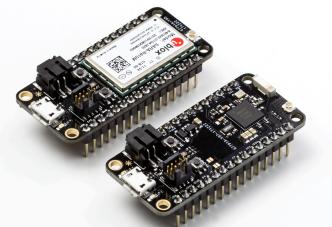

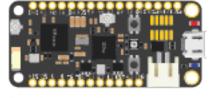

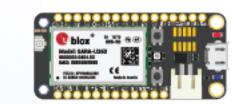

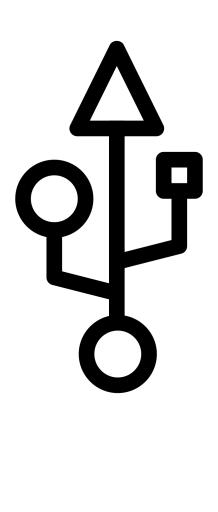

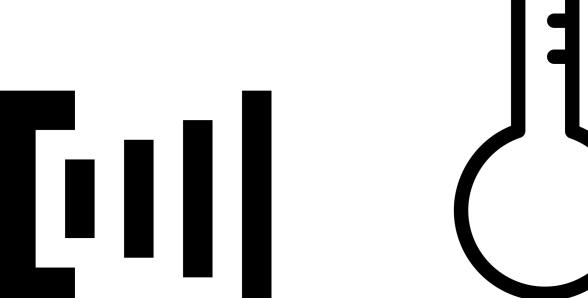

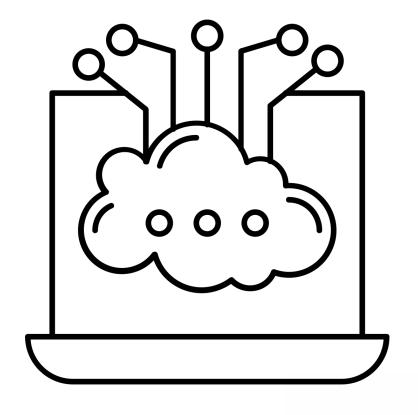

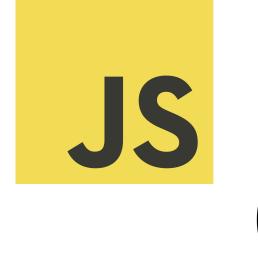

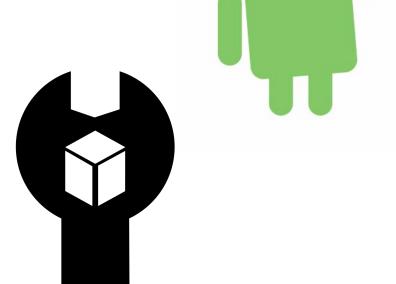

DEVICE HARDWARE FOR PROTOTYPING & PRODUCTION

**DEVICE OS FIRMWARE & LIBRARIES** 

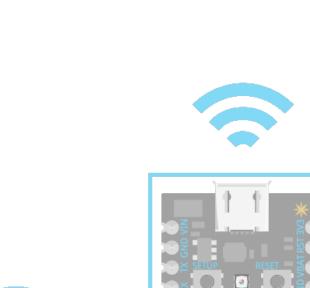

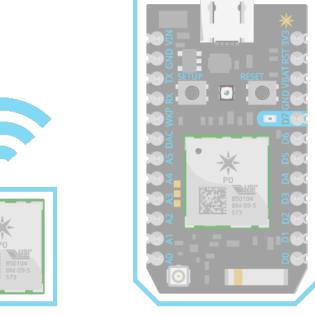

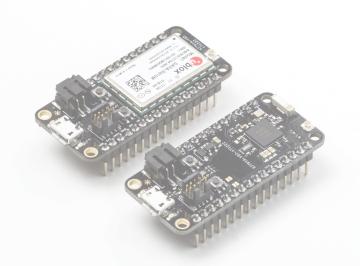

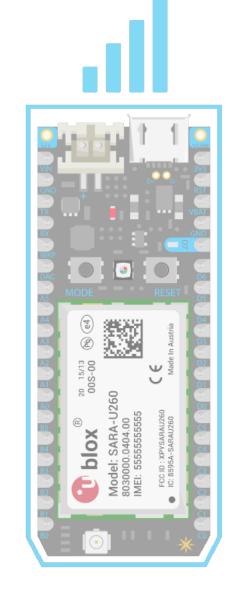

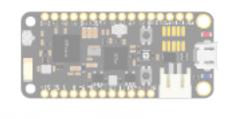

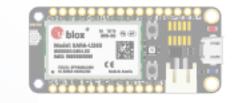

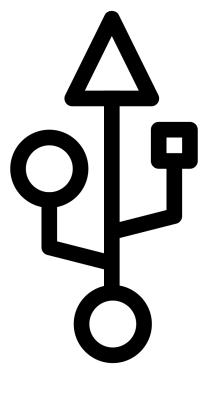

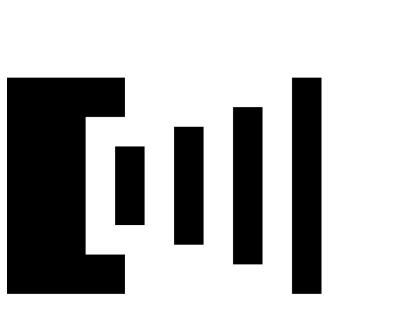

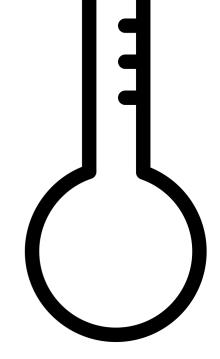

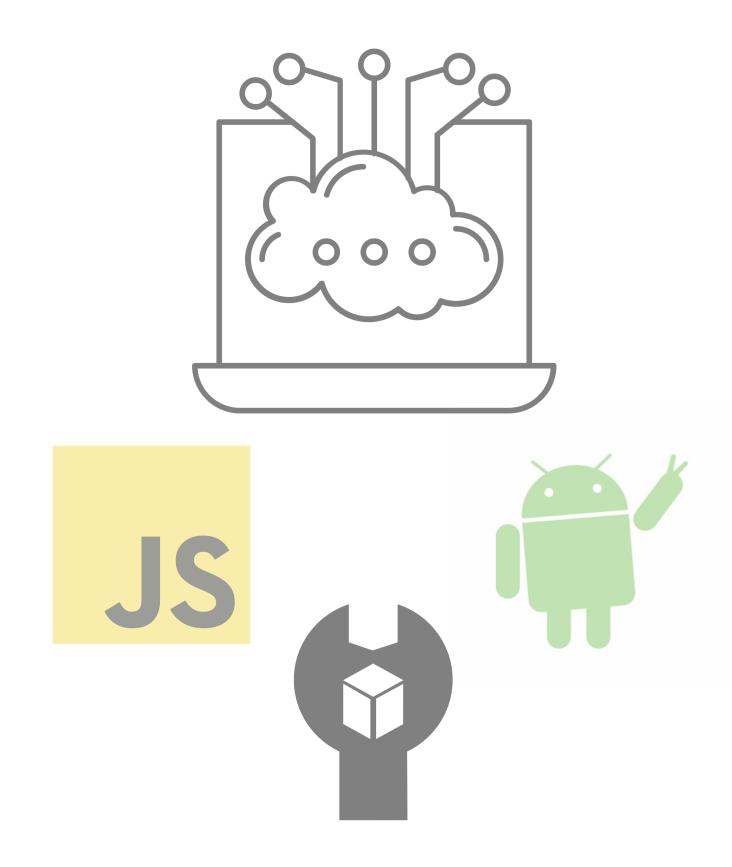

#### PARTICLE DEVICE OS – POWERFUL FIRMWARE WITH TONS OF FEATURES

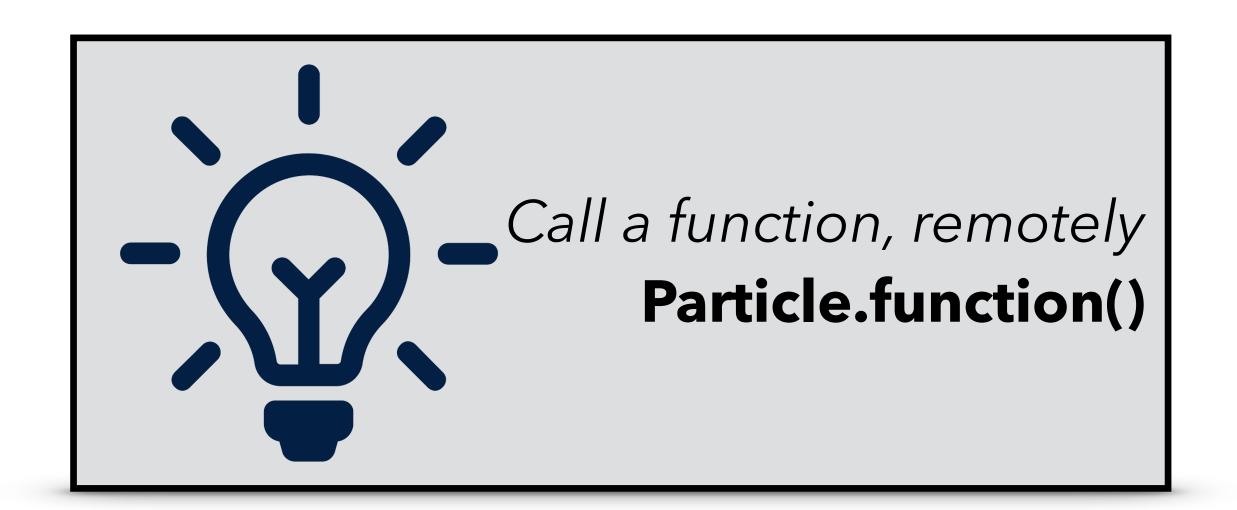

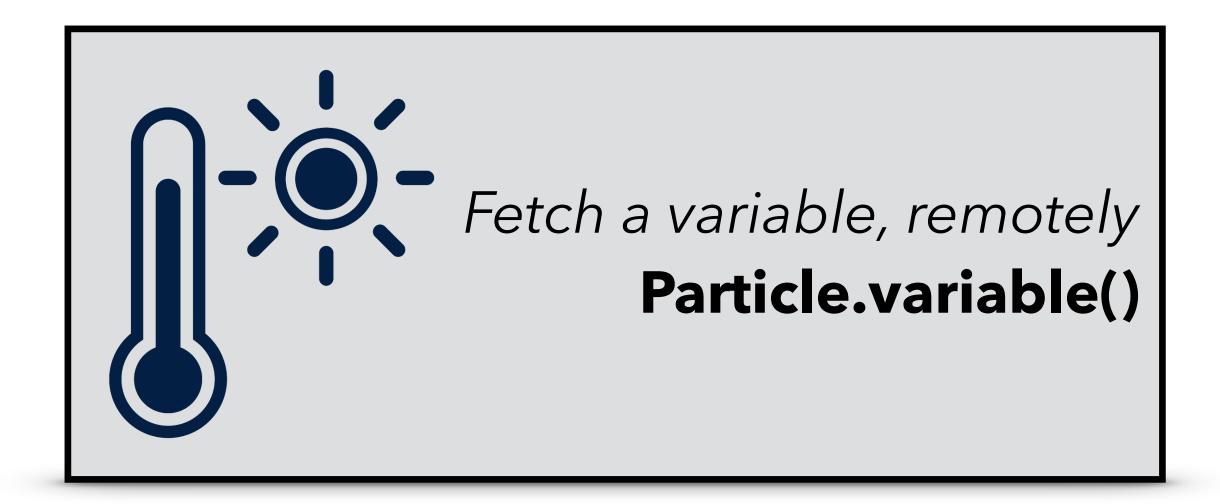

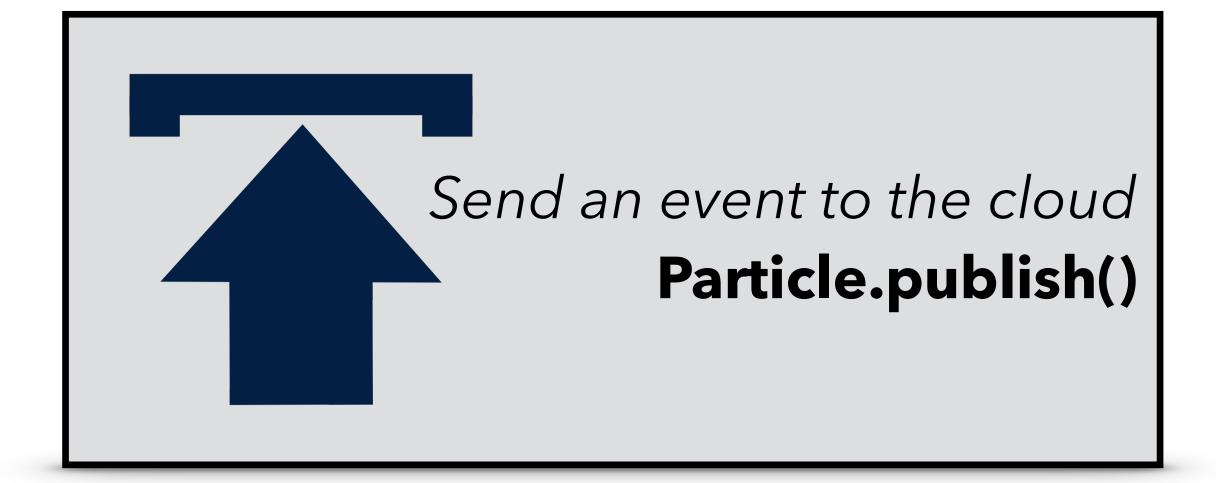

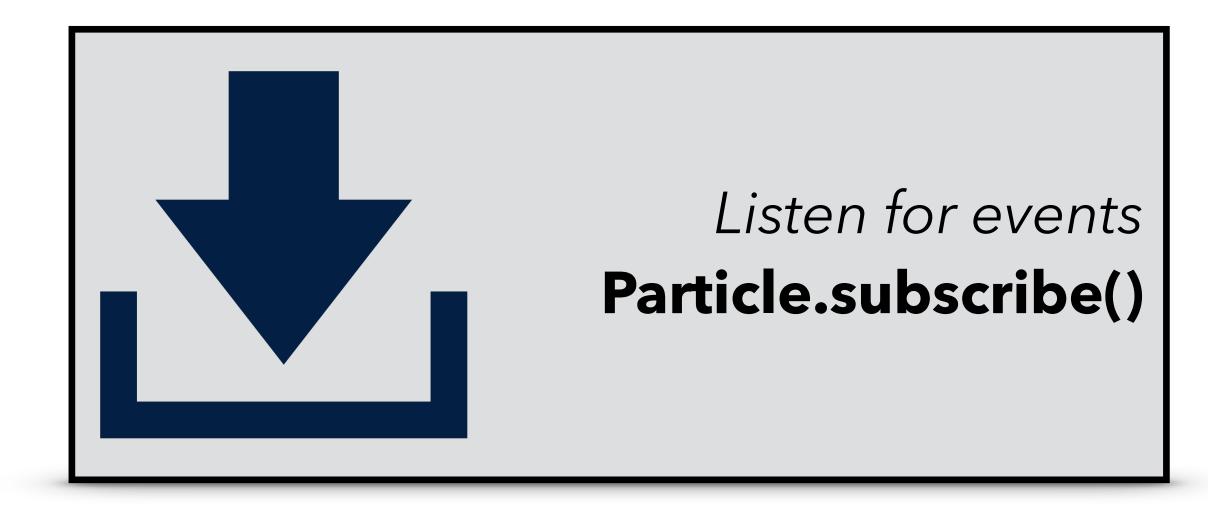

# ADVANTAGES OF USING FIRMWARE LIBRARIES

- \*Simplify interactions with sensors and actuators
- \*Reuse code across projects
- \*Leverage contributions from Particle's community of 165k developers

```
void Adafruit_SSD1306::display(void) {
  for (uint16_t i=0; i<(SSD1306_LCDWIDTH*SSD1306_LCDHEIGHT/8); i++)
{
    // send a bunch of data in one tx-mission
    Wire.beginTransmission(_i2caddr);
    Wire.write(0×40);
    for (uint8_t x=0; x<16; x++) {
        Wire.write(buffer[i]);
        i++;
    }
    i--;
    Wire.endTransmission();
}
</pre>
```

#### ADVANTAGES OF USING FIRMWARE LIBRARIES

- \*Simplify interactions with sensors and actuators
- \*Reuse code across projects
- \*Leverage contributions from Particle's community of 165k developers

DEVICE HARDWARE FOR PROTOTYPING & PRODUCTION

**DEVICE OS FIRMWARE & LIBRARIES** 

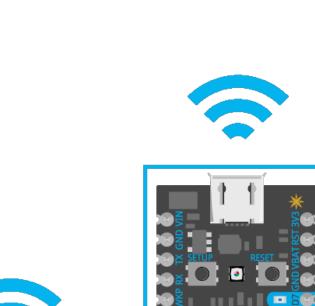

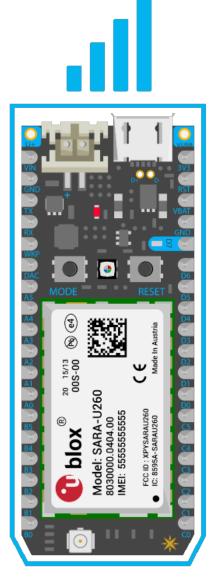

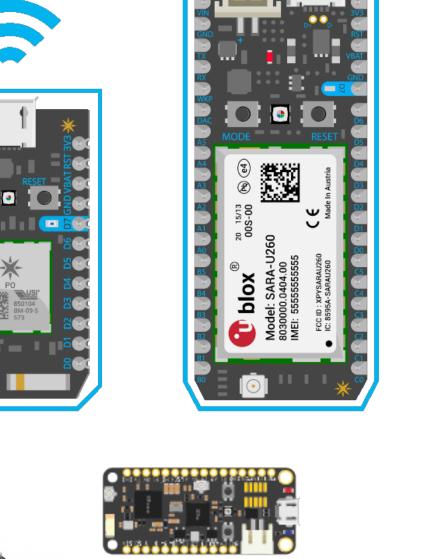

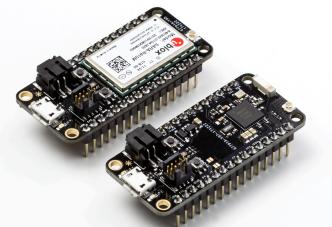

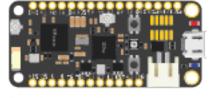

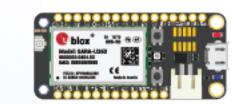

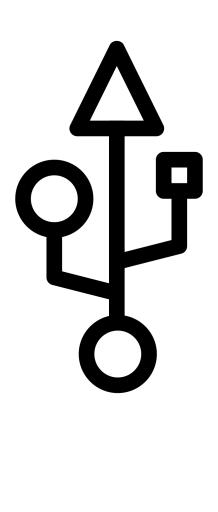

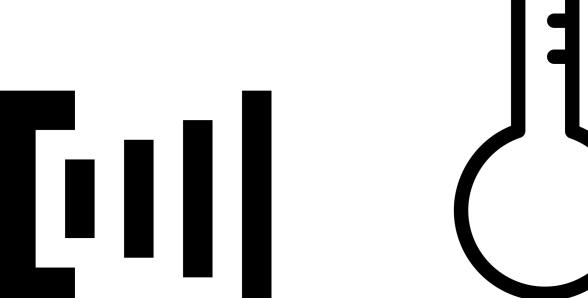

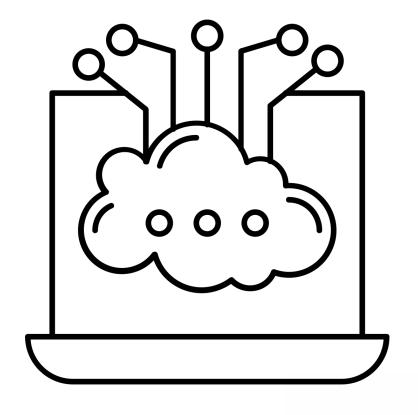

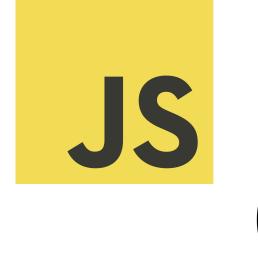

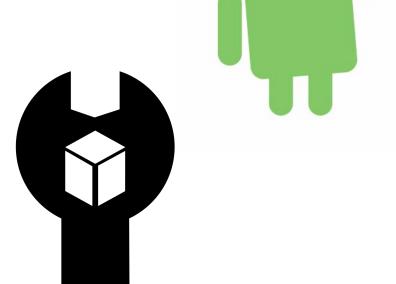

DEVICE HARDWARE FOR PROTOTYPING & PRODUCTION

DEVICE OS FIRMWARE & LIBRARIES

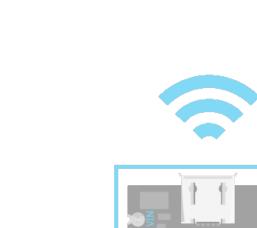

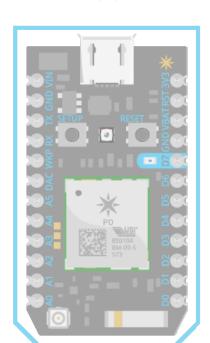

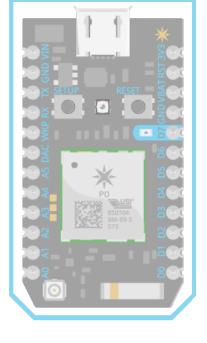

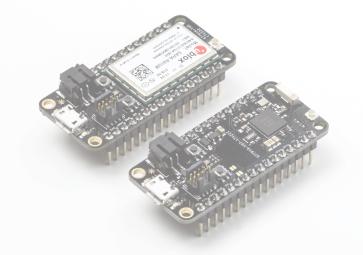

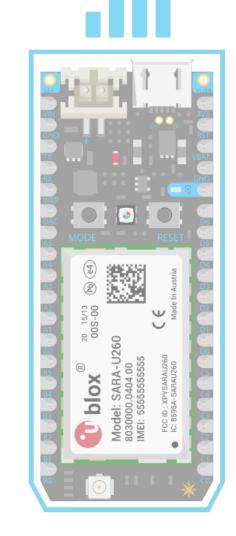

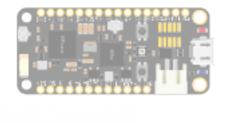

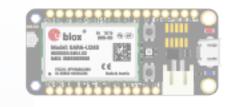

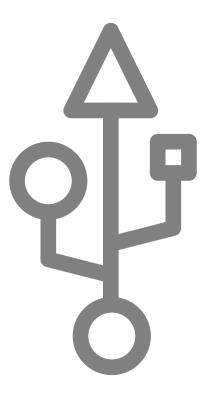

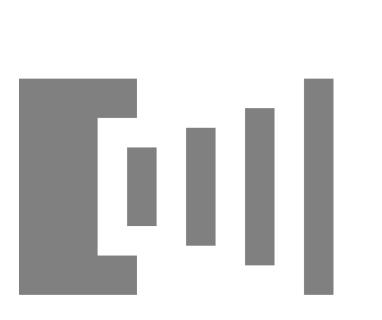

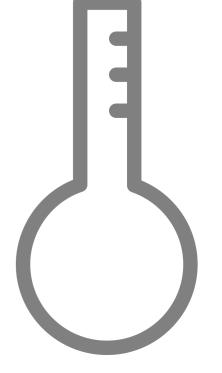

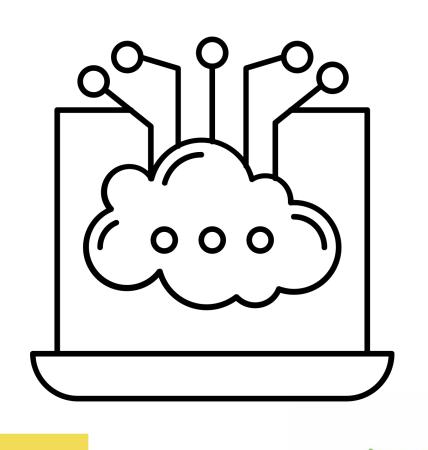

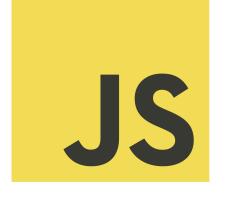

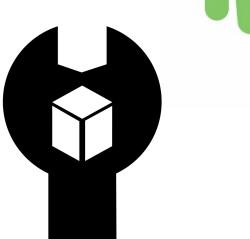

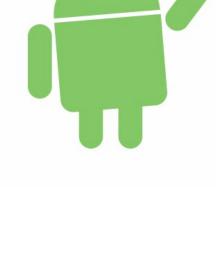

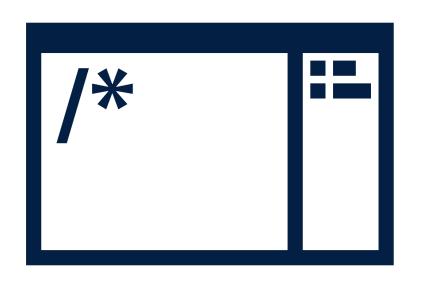

1. Develop Firmware

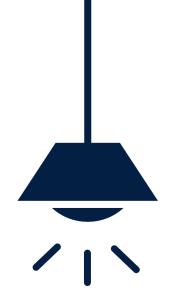

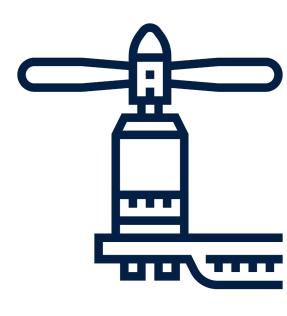

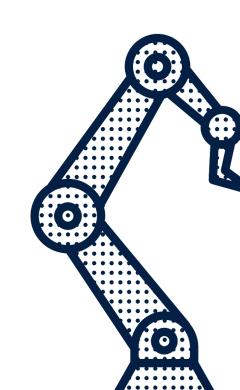

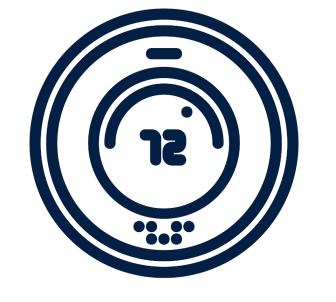

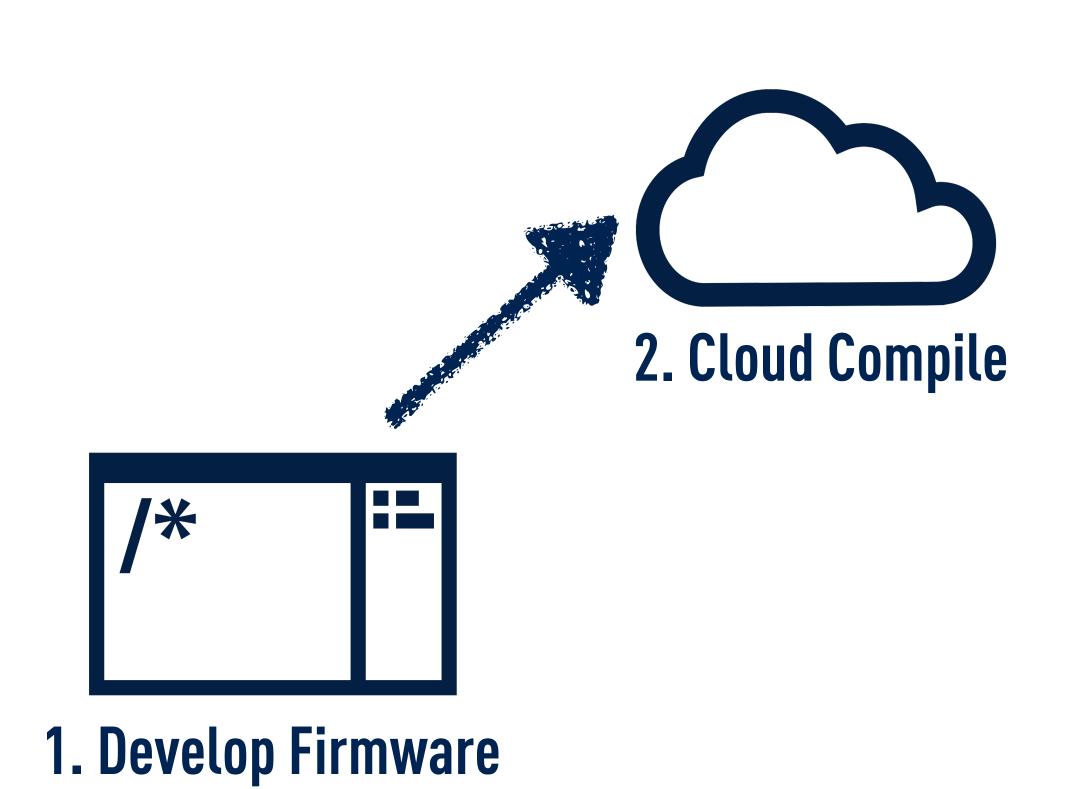

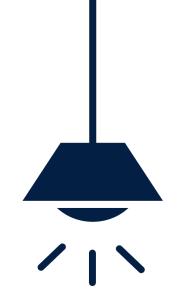

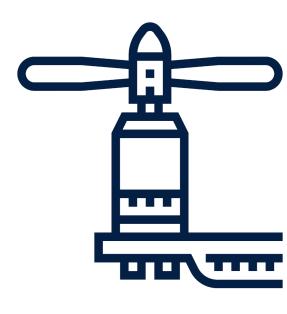

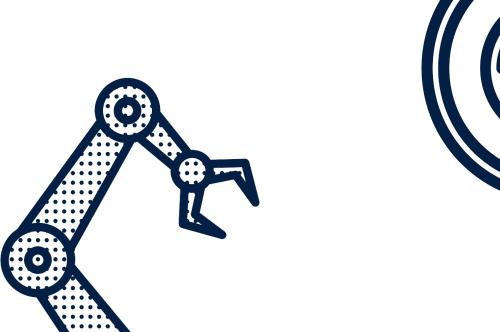

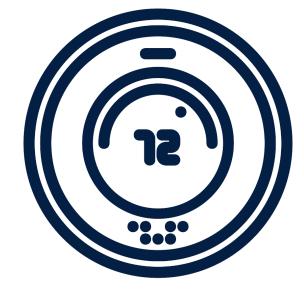

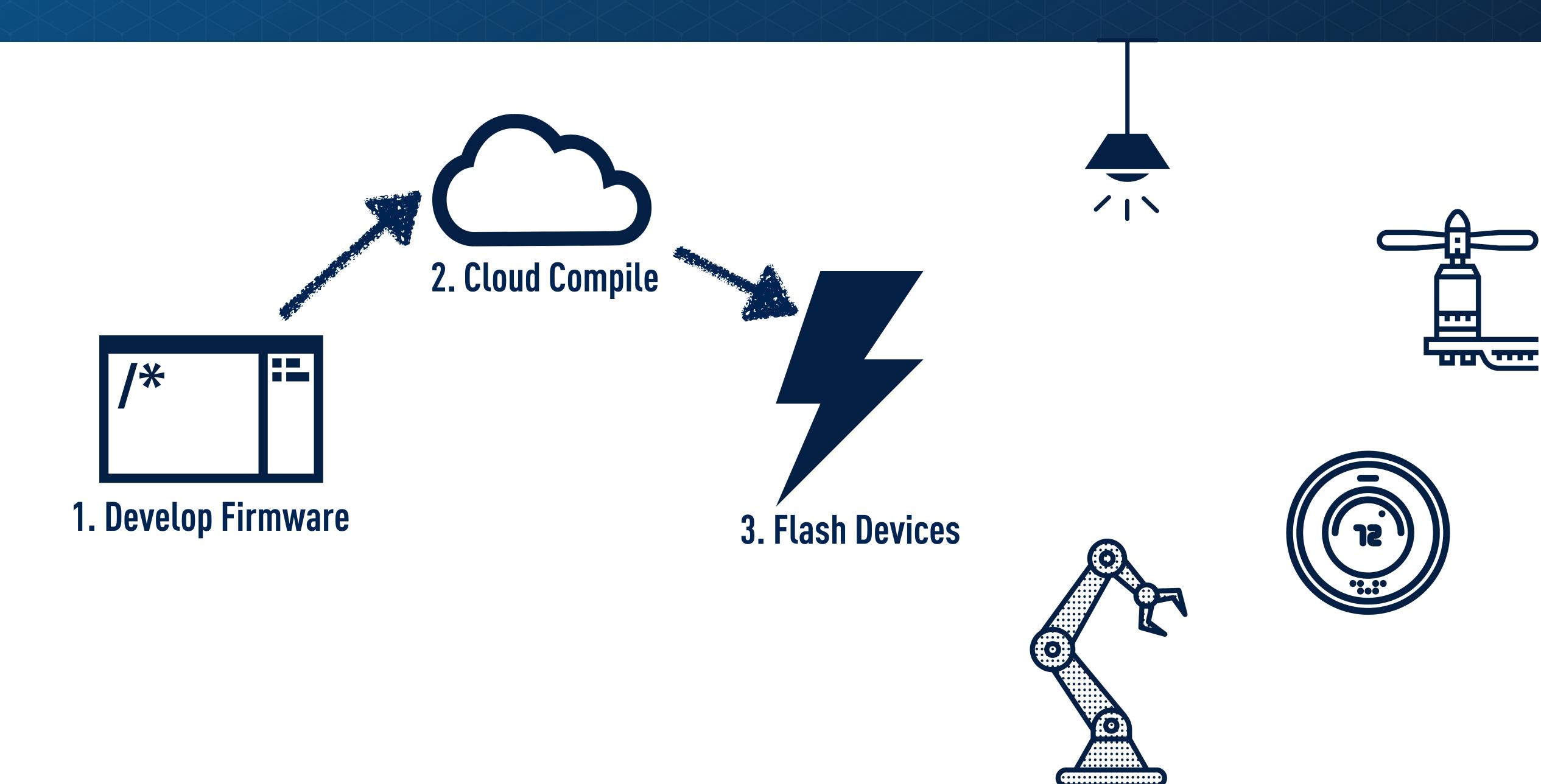

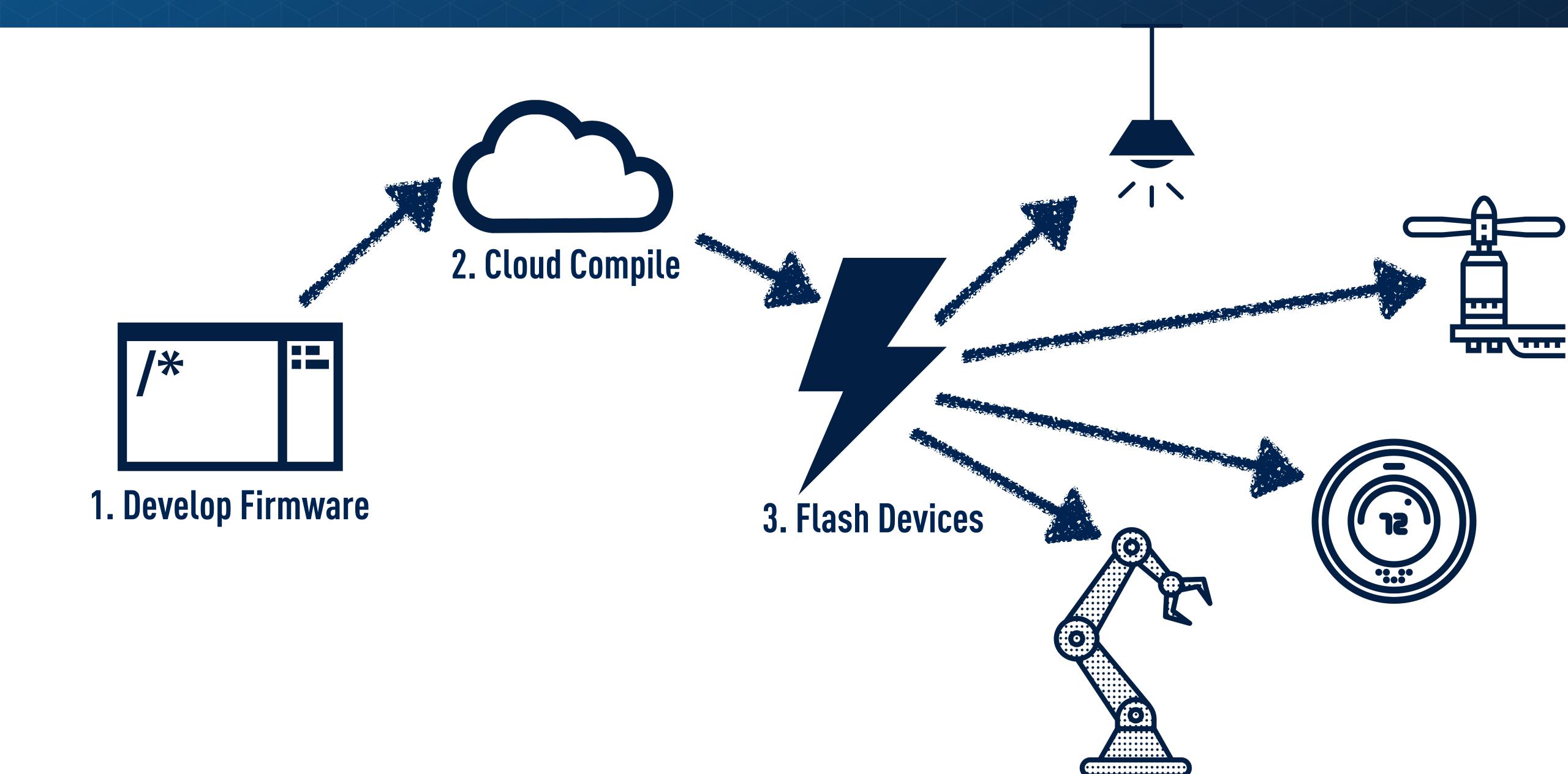

## IDES AND DEVELOPER TOOLING

PARTICLE BUILD (WEB)

PARTICLE WORKBENCH

PARTICLE CLI

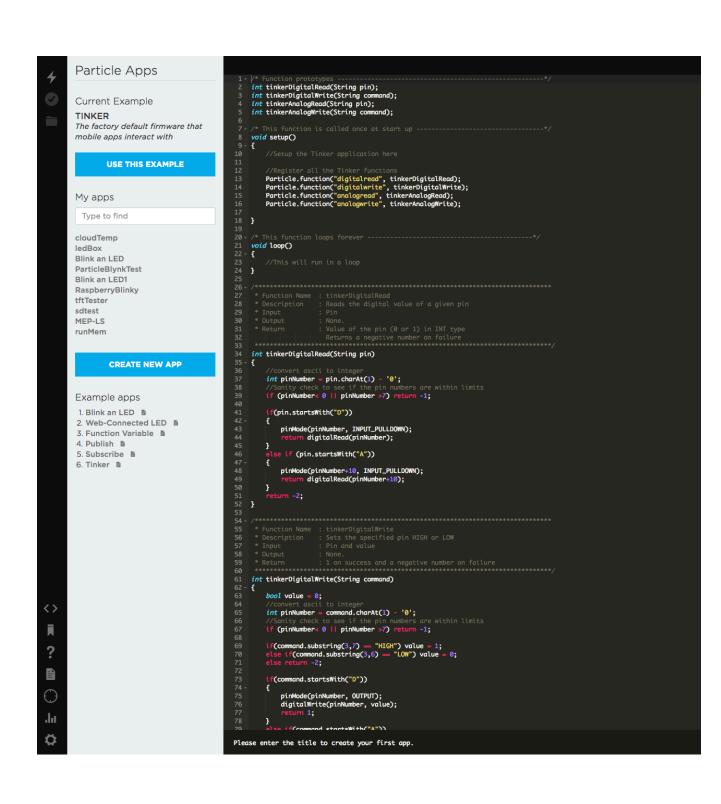

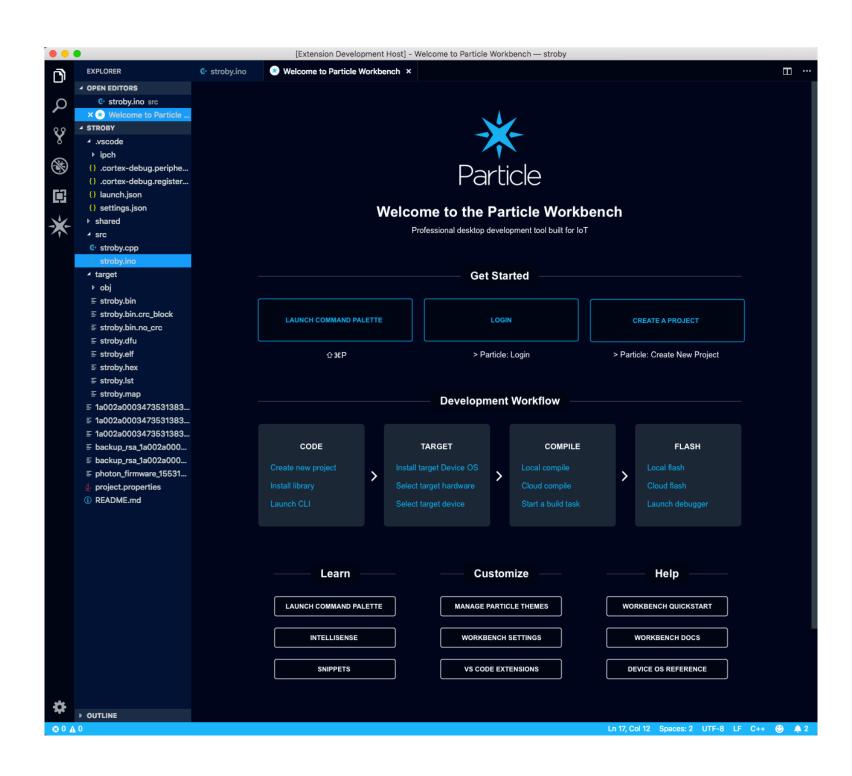

| ● ○ ● 1. particle setup (node)                                                                                                    |         |
|----------------------------------------------------------------------------------------------------|---------|
| <pre></pre>                                                                                                    | bsatrom |
| > Setup is easy! Let's get started<br>> It appears as though you are already logged in as bsatrom@gmail.com<br>? Would you like to use this account? Yes                                                           | @muon   |
| ! PROTIP: Hold the MODE/SETUP button on your device until it blinks bl ! PROTIP: Please make sure you are connected to the internet.                                                                               | lue!    |
| I have detected a Photon connected via USB.  Would you like to continue with this one? Yes  The device supports setup via serial.  setting up device 3b001e000247363339343638  Obtained magical secure claim code. |         |
| Claim code set. Now setting up Wi-Fi ? Should I scan for nearby Wi-Fi networks? (Y/n)                                                                                                    |         |
|                                                                                                    |         |

#### SDKS FOR MOBILE AND WEB DEVELOPMENT

```
myPhoton!.getVariable("temperature",
  completion: { (result:Any?, error:Error?) → Void in
   if let _ = error {
     print("Failed reading temperature from device")
   }
  else {
     if let temp = result as? NSNumber {
        print("Room temp is \((temp.stringValue))) degrees")
     }
  }
}
```

```
List<ParticleDevice> devices = ParticleCloudSDK.getCloud().getDevices();
for (ParticleDevice device : devices) {
   if (device.getName().equals("myDevice")) {
      doSomethingWithMyDevice(device);
      break;
   }
}
```

```
var brew = particle.callFunction({
  deviceId: 'DEVICE_ID',
  name: 'brew',
  argument: 'D0:HIGH',
  auth: token
});

brew.then(
  (data) \Rightarrow console.log('Function called:', data),
  (err) \Rightarrow console.log('An error occurred:', err);
);
```

```
ParticleDevice myDevice = null;
List<ParticleDevice> devices =
ParticleCloud.SharedCloud.GetDevicesAsync();
foreach (ParticleDevice device in devices)
{
  if (device.Name().equals("myDeviceName"))
    myDevice = device;
}
```

### PARTICLE DEVICE CLOUD & CONSOLE

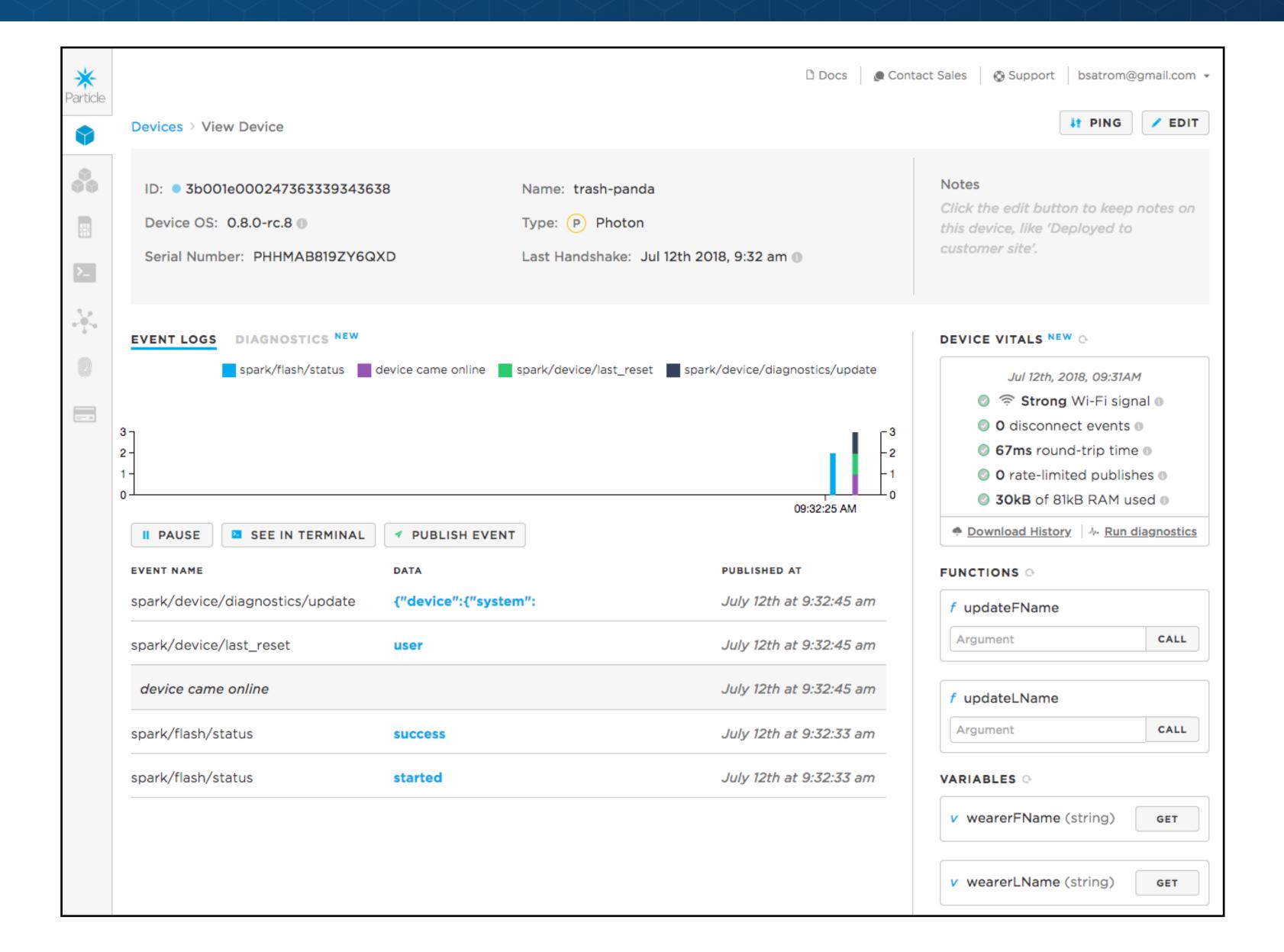

#### PARTICLE DEVICE CLOUD & CONSOLE

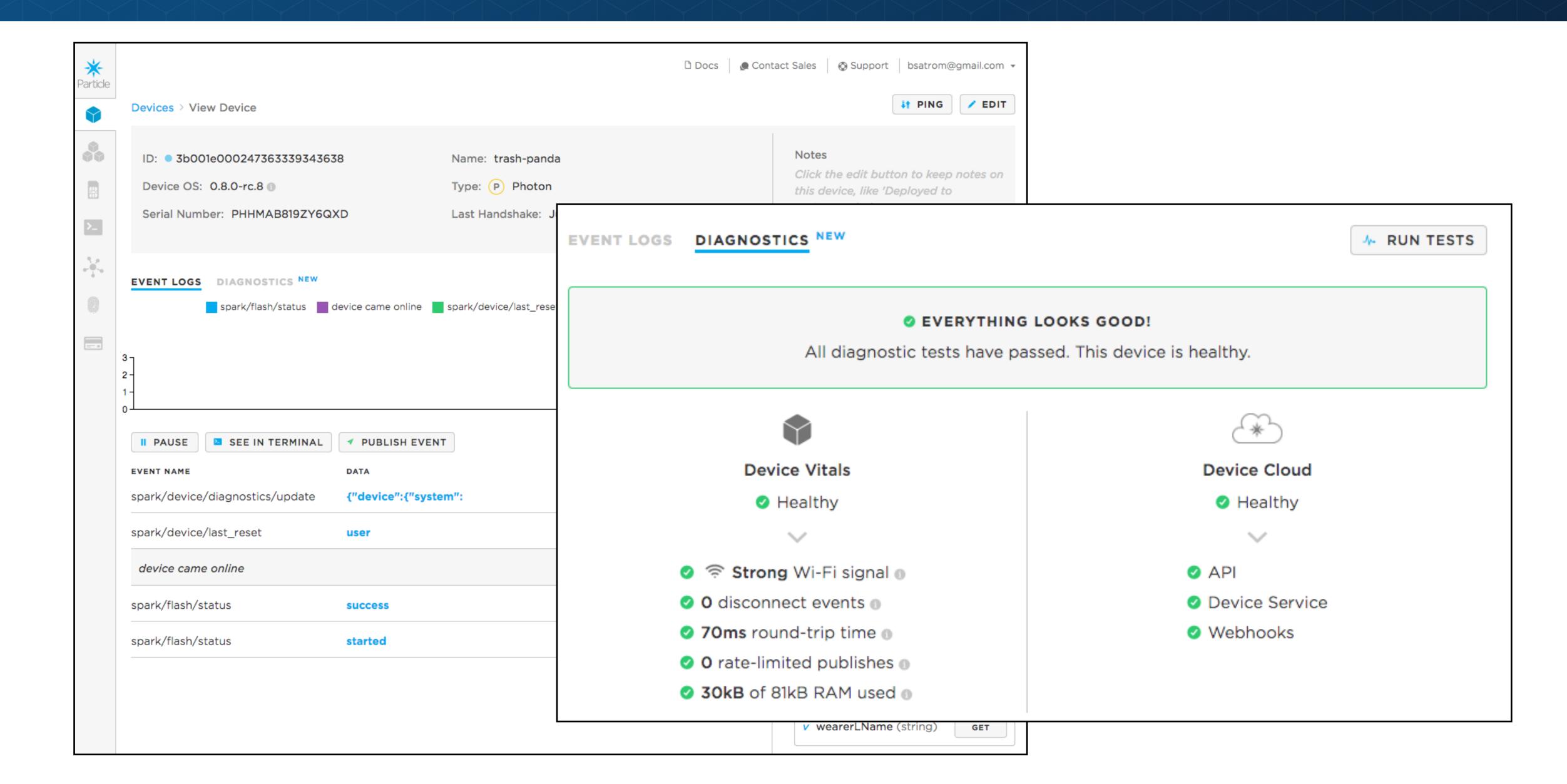

### INTEGRATIONS FOR EXTENDING YOUR IOT SOLUTIONS TO OTHER CLOUDS

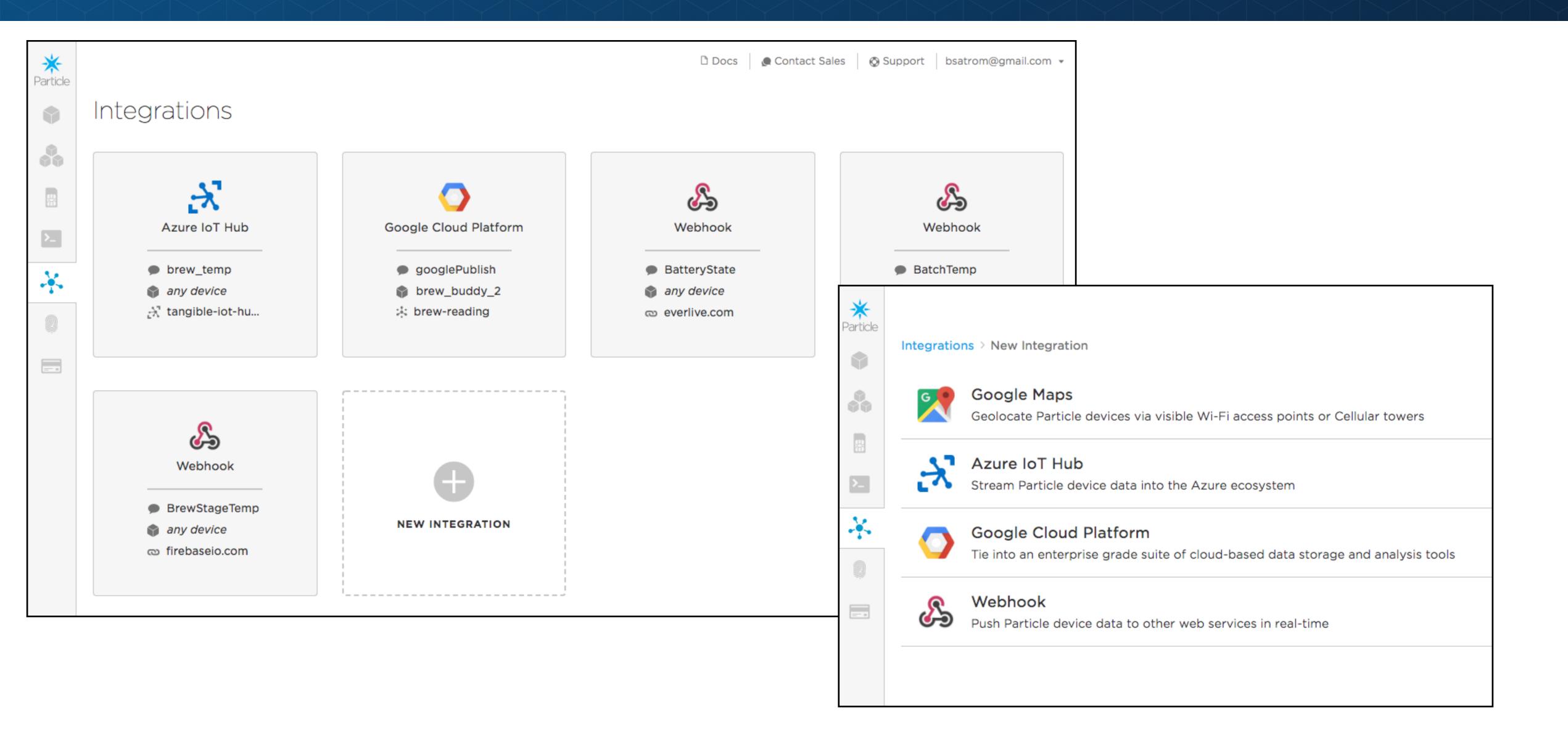

WHY PARTICLE

THE PARTICLE CLOUD & FRIENDS

**CLAIMING YOUR FIRST DEVICE** 

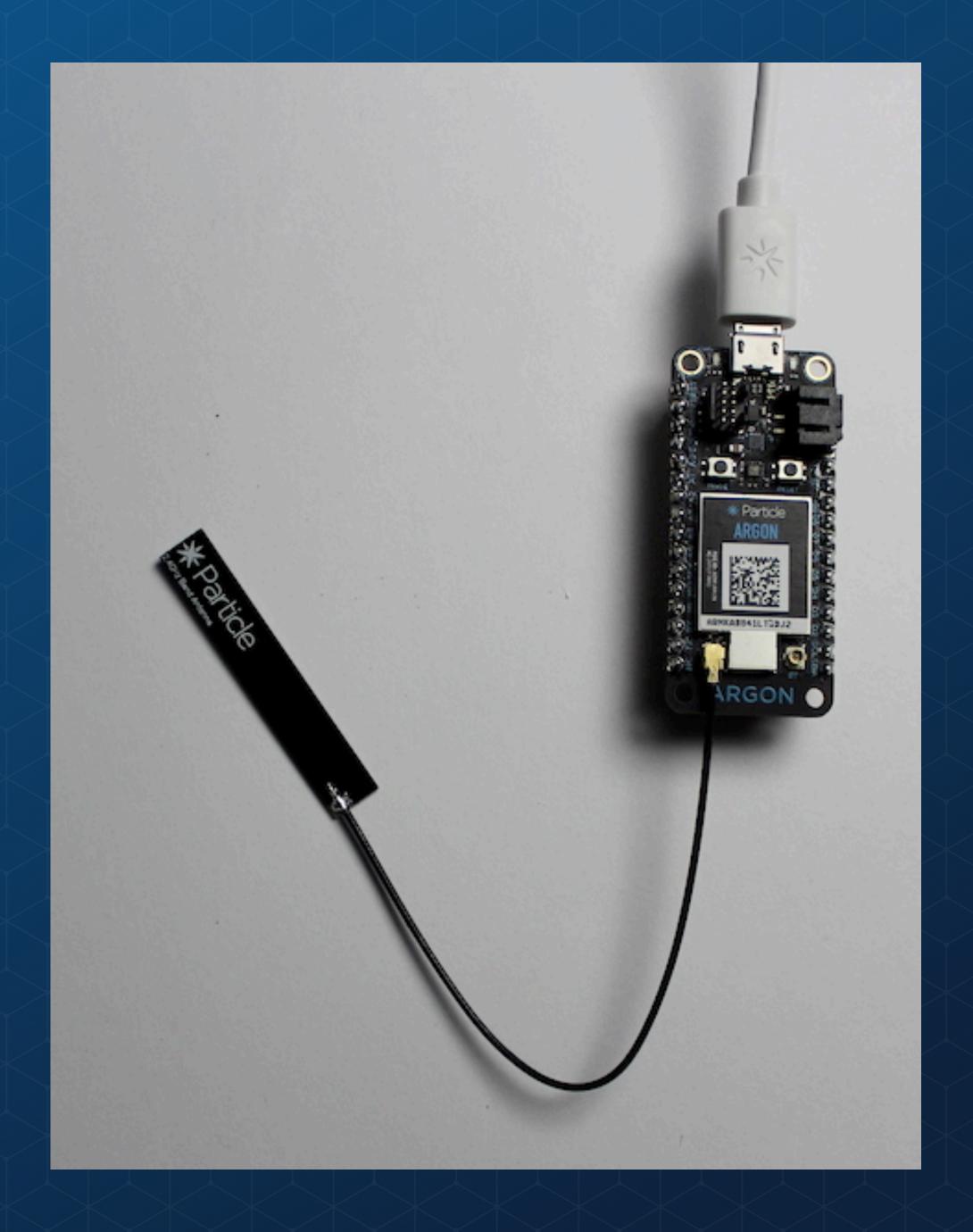

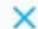

workshop@reflektor.dk

Get your Argon ready for setup

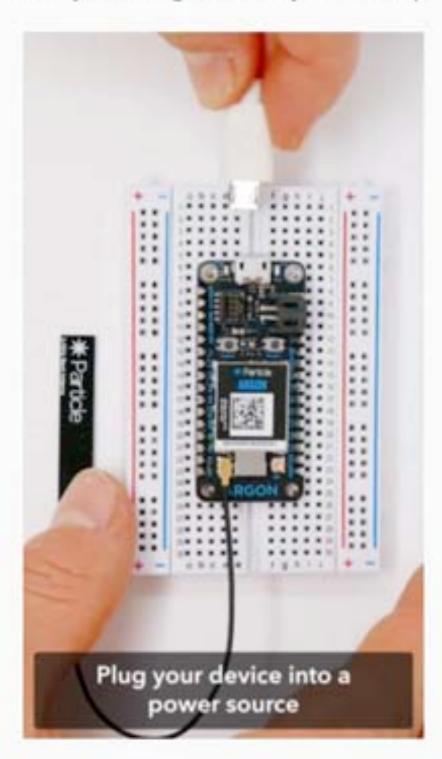

I have attached the antenna and see that the device is blinking blue

#### NEXT

USE WITH ETHERNET?

Toggle Ethernet Featherwing setup

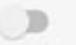

### WAYS TO CLAIM A NEW PARTICLE DEVICE

# WEB

#### Welcome to Particle!

To get started, select a device family you would like to set up.

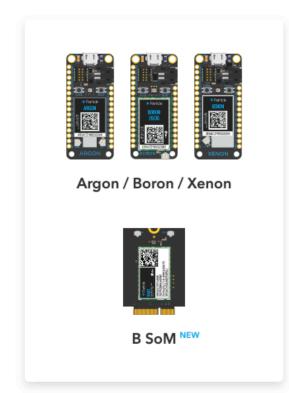

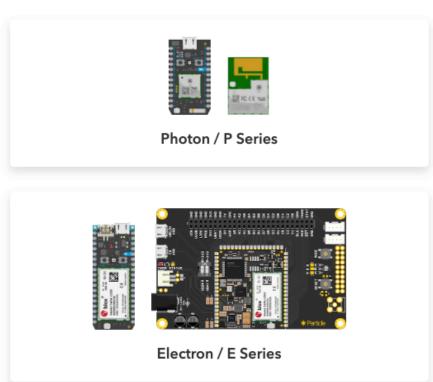

Activate a Particle SIM

#### MOBILE

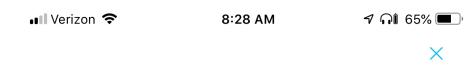

Pair device with your phone

Find the data matrix sticker on the front of your device. Use your phone camera to scan the code.

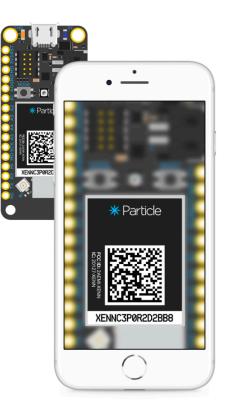

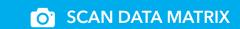

#### PARTICLE CLI

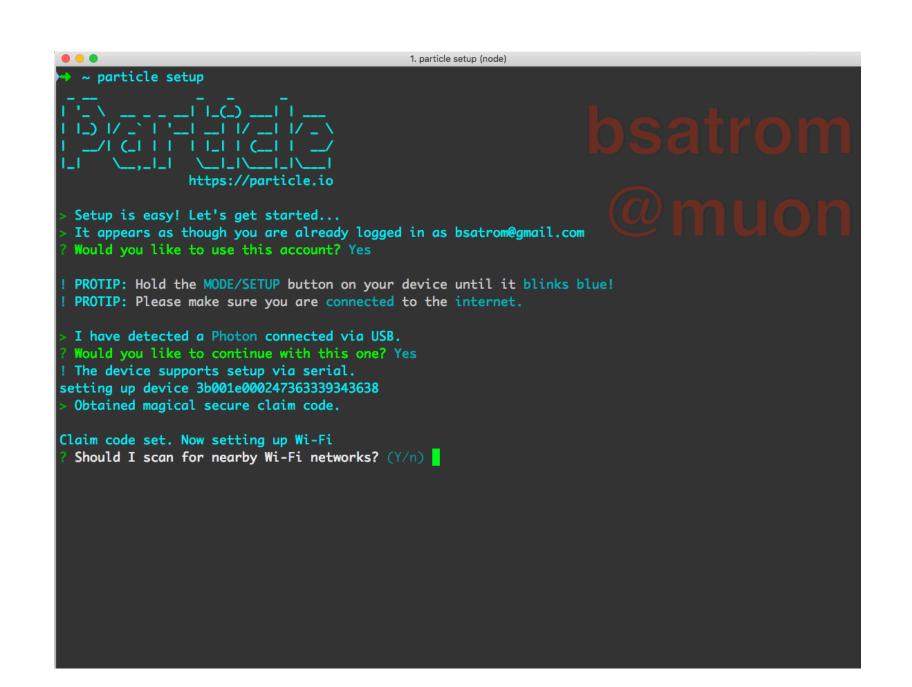

#### LAB PREREQUISITES

# https://part.cl/accelerate

- \*Create a new Particle account at <u>login.particle.io</u>
- \*Install Particle Workbench (or the Workbench VS Code Extension)
- \*Install the Particle iOS or Android App
- \*Install the Particle CLI